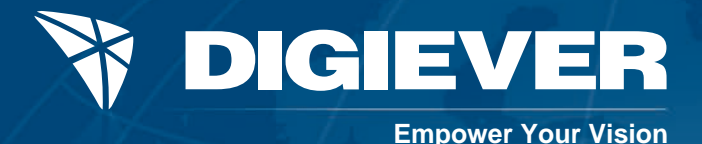

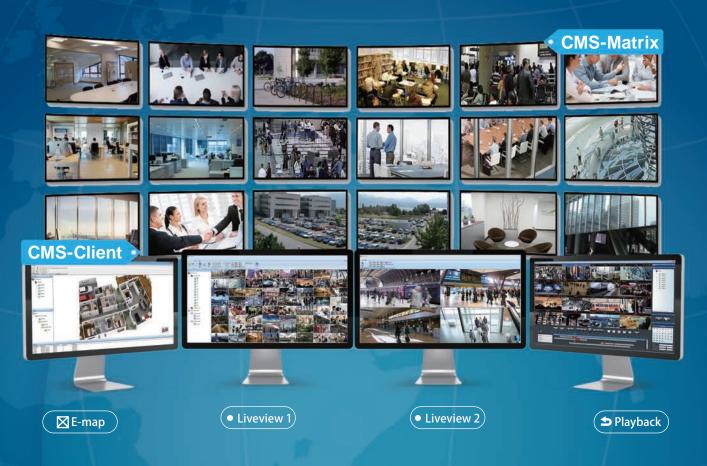

# **DIGIEVER CMS**

## CMS-Client (Central Management Software)

- Manage up to 1024 channels via NVR
- Monitor up to 144 channels per page
- Multi-task monitoring on multi-monitor
- Dual display window for vital cameras
- Multi-layer dynamic E-map
- Multi-channel playback, smart search and data search
- Multi-NVR GPS monitoring via Google Maps API
- Manage and configure video wall

## CMS-Matrix (Video Wall Software)

- Ideal for control room monitoring
- User-defined display mode
- Advanced schedule sequence group
- Flexible monitor scalability based on the number of display cards
- Dual stream auto switch to save bandwidth
- Restore point: save current monitor/ layout settings

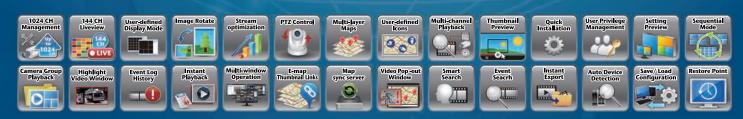

### Compatible Network Camera Brands and Partners

| AXISA     | ACTI         | fidus   | © AIPHONE     | Air Live    | AinLogs;     |                 | ∕APPR® <sup>°</sup> | Alf frecast Makes | ##/TECH   | avisiLon    | BAISHENG | BASLER?        | ∵         | н         | BlueEyes                    | 🕀 возсн      | Brickcom | BUFFALD   | Canon   | certis        | centrix'       |            | CNB      | <b>D</b> ·LinK    | (a)hua | יסועום:    |
|-----------|--------------|---------|---------------|-------------|--------------|-----------------|---------------------|-------------------|-----------|-------------|----------|----------------|-----------|-----------|-----------------------------|--------------|----------|-----------|---------|---------------|----------------|------------|----------|-------------------|--------|------------|
| DYNACOLOR | ELMO         | eoc     | © CTROUISION  | EverFocus'  | <b>ŞFLIR</b> | FORENIX         | Genle               | Generation and    | GeoUision | GIGAMED A   | GRUNDIG  | C Hanuba       | HDPRO'    | HIKVISION | HITACHI<br>Inspire the Next | <b>ATRON</b> | hiQview  | HUND      | HUVINON | <b>CANTER</b> | <b>-</b> "IDIS | Mege       | Infinova | intelbra <i>r</i> |        | JVC        |
| KAANSKY   | ievel<br>one | 🕜 LG    | <b>OLILIN</b> | Linear.     | LINKSYS      | MESS <u>(</u> A | micae               | 🚳 Milesight       |           | AMITSUBISHE | NECOM    | No <b>V</b> us | O N C A M | ONLY      | 🔘 optimus                   | Panasonic    | PIXORD   | OPLANET   | PRØBE   | -PROMEUT      |                | QUATREPLAN |          |                   | -      | SAMSUNG    |
| SANYO     | 🔑 secunest   | SecuRex | SHANY         | SHARP       | SONY         | @ SpezVision    | SPRO                |                   | GUNELL    | Surveon     | TAKEX    | © TANTOS       |           | TVT       |                             | FOPICA       | TDA      | TriClouds | J       | UD2           | Gere           | TO_        | viseo    | <b>YVIV</b> OTEK  |        | Xeromision |
| YOKO      | YUDOR        | ZAVIO   | ZNV           | <b>≥</b> 3S |              |                 |                     |                   |           |             |          |                |           |           |                             |              |          |           |         |               |                |            |          |                   |        |            |

## **CMS-Client Software Specifications**

| Liveview                             |                                                                                             |                                                                              |  |  |  |  |  |  |  |
|--------------------------------------|---------------------------------------------------------------------------------------------|------------------------------------------------------------------------------|--|--|--|--|--|--|--|
| Maximum Channels                     | Up to 1024 channels from multiple NVR                                                       |                                                                              |  |  |  |  |  |  |  |
| Maximum Channels per Page            |                                                                                             |                                                                              |  |  |  |  |  |  |  |
| Display Mode                         | 1x1, 2x2, 3x3, 4x4, 5x5, 6x6, 7x7, 8x8, 9x9, 10x10, 11x11, 12x12, full screen, user-defined |                                                                              |  |  |  |  |  |  |  |
| Video Compression Format             | H.265/ H.264/ MPEG-4/ MJPEG/ MxPEG (Depending on the connecting cameras)                    |                                                                              |  |  |  |  |  |  |  |
| DG-Decode                            | Supported Hardware Decode for H.265 and H.264 cameras                                       |                                                                              |  |  |  |  |  |  |  |
| Dual Display                         | The second monitoring window for vital cameras                                              |                                                                              |  |  |  |  |  |  |  |
| Streaming Mode                       | Support stream mode to adjust liveview streaming from NVR or cameras                        |                                                                              |  |  |  |  |  |  |  |
| Image Ratio                          | Fit mode/ Original mod                                                                      | de                                                                           |  |  |  |  |  |  |  |
| Image Rotation                       | 90, 180, 270 degree                                                                         |                                                                              |  |  |  |  |  |  |  |
| lucus and lision Danama such         | Camera Position: Ceiling, Ground, Wall                                                      |                                                                              |  |  |  |  |  |  |  |
| ImmerVision Panomorph                | Display Mode: PTZ, Quad, Parameter                                                          |                                                                              |  |  |  |  |  |  |  |
| Liveview Control                     | Digital zoom in/ out, mute                                                                  |                                                                              |  |  |  |  |  |  |  |
| Liveview OSD Setting                 | Define the font, size, p                                                                    | osition and color of the OSD (on-screen display)                             |  |  |  |  |  |  |  |
| Double-click Behavior                | Switch to 1x1 or pop-or                                                                     | ut liveview window                                                           |  |  |  |  |  |  |  |
| Liveview Spanshot                    | Offer 3 modes (single channels/ matrix/ all channels) and 3 formats (BMP/ JPG/ PNG)         |                                                                              |  |  |  |  |  |  |  |
| Liveview Snapshot                    | of video snapshots                                                                          |                                                                              |  |  |  |  |  |  |  |
|                                      |                                                                                             | Add cameras in desired display mode to quickly check live videos and         |  |  |  |  |  |  |  |
| Group Management                     | Favorite Group                                                                              | playback videos                                                              |  |  |  |  |  |  |  |
|                                      | Sequential Mode                                                                             | Sequentially display favorite layouts in defined interval                    |  |  |  |  |  |  |  |
| Multi-level Favorite Group           | Create sub-level favorite groups with 5 layers and 100 layouts for each group               |                                                                              |  |  |  |  |  |  |  |
| Edit/ Lock Mode                      | Support Edit/ Lock mode for device list and liveview window on liveview                     |                                                                              |  |  |  |  |  |  |  |
| Drag-and-drop<br>Design on CMS panel | Re-order the device, layout and favorite group to a new position via drag and drop          |                                                                              |  |  |  |  |  |  |  |
| Add All Cameras                      | Quickly add all channels from one NVR or all NVR                                            |                                                                              |  |  |  |  |  |  |  |
| Edit Cameras                         | Add or remove the cameras via check or uncheck (for over 64-channel license)                |                                                                              |  |  |  |  |  |  |  |
| Stroom Optimization                  | Automatically switch between Stream 1 (for high quality) and Stream 2                       |                                                                              |  |  |  |  |  |  |  |
| Stream Optimization                  | (for bandwidth saving) based on display mode                                                |                                                                              |  |  |  |  |  |  |  |
| Stream from Record                   | Display NVR's recording stream to minimize the influence of camera limitation               |                                                                              |  |  |  |  |  |  |  |
| Stream from NVR Relay                | Display stream from NVR's relay server to satisfy multiple clients simultaneous             |                                                                              |  |  |  |  |  |  |  |
| Sucarmonitivititedy                  | monitoring needs and to minimize the influence of camera limitation                         |                                                                              |  |  |  |  |  |  |  |
| Tool Panel                           | Execute PTZ control an                                                                      | nd show NVR/ IP camera's information                                         |  |  |  |  |  |  |  |
|                                      |                                                                                             | View event videos (up to 5 videos a time):                                   |  |  |  |  |  |  |  |
|                                      | Instant Playback                                                                            | Double click to watch event video (6 seconds) or right-click to decide video |  |  |  |  |  |  |  |
| Event Panel                          |                                                                                             | duration (30 seconds, 1 minute, 5 minutes)                                   |  |  |  |  |  |  |  |
|                                      | Event Notification                                                                          | Highlight new events in pink background color                                |  |  |  |  |  |  |  |
|                                      | Release All Alarm                                                                           | Release all events highlighted in pink background color                      |  |  |  |  |  |  |  |
| Event Panel Tools                    | Event Filter                                                                                | Filter the event from specific NVR or cameras                                |  |  |  |  |  |  |  |
| Highlight Video Window               | Highlight liveview window in red frame when events happen                                   |                                                                              |  |  |  |  |  |  |  |
|                                      | Rewind up to 15 minutes earlier directly on the liveview channel or on the pop-out window   |                                                                              |  |  |  |  |  |  |  |
| Liveview Instant Playback            | while monitoring liveview channels via right-click menu                                     |                                                                              |  |  |  |  |  |  |  |
| Video Pop-out Window                 | Instant notification by single and quattro video pop-out windows                            |                                                                              |  |  |  |  |  |  |  |
| Schedule of Event                    | Pop-out single or quattro video window in user-defined schedule                             |                                                                              |  |  |  |  |  |  |  |
| Pop-out Windows                      | when camera's event is triggered                                                            |                                                                              |  |  |  |  |  |  |  |
| NVR Reconnection                     | Automatic reconnection and manual reconnection                                              |                                                                              |  |  |  |  |  |  |  |
|                                      |                                                                                             | All designs and specifications are subject to change without prior notice    |  |  |  |  |  |  |  |

All designs and specifications are subject to change without prior notice

### **CMS-Client Software Specifications**

| CMS-Client Software Specifications   |                                                                                                    |  |  |  |  |  |  |  |  |
|--------------------------------------|----------------------------------------------------------------------------------------------------|--|--|--|--|--|--|--|--|
| E-map                                |                                                                                                    |  |  |  |  |  |  |  |  |
| Multi-layer Maps                     | Build up multi-layer interactive maps to quickly locate trouble zones in a comprehensive overview   |  |  |  |  |  |  |  |  |
| E-Map Thumbnail Links                | Drag and drop to create thumbnail links on E-map as shortcuts to other maps                         |  |  |  |  |  |  |  |  |
| Drag-and-drop<br>Design on Map Panel | Build and re-design maps to a new position via drag and drop on Map panel                           |  |  |  |  |  |  |  |  |
| Diverse Map Formats                  | Support BMP, GIF, JPEG and PNG formats with no limitation of image size                             |  |  |  |  |  |  |  |  |
| Intuitive E-map Indicator            | Change camera icon in desired type, size, color, and direction                                      |  |  |  |  |  |  |  |  |
|                                      | Edit mode: for installer to configure E-map                                                         |  |  |  |  |  |  |  |  |
| Edit Mode/ Lock Mode                 | Lock mode: for user to avoid careless operation                                                     |  |  |  |  |  |  |  |  |
| Camera Location Search               | Easily obtain camera's specific location via double-clicking the camera on device panel             |  |  |  |  |  |  |  |  |
| Map Sync Server                      | Map sync server to synchronize E-map settings for diverse CMS-Client                                |  |  |  |  |  |  |  |  |
|                                      | Freely drag and drop camera to specific location on E-map                                           |  |  |  |  |  |  |  |  |
| E man Manin Jakim Taal               | Zoom in/ out with mouse scroll for further map information                                          |  |  |  |  |  |  |  |  |
| E-map Manipulation Tool              | Double click camera icon to display liveview video with resizable window                            |  |  |  |  |  |  |  |  |
|                                      | Control PTZ functions via PTZ panel                                                                 |  |  |  |  |  |  |  |  |
| Video Pop-out Window                 | Instant notification via pop-out video windows for all E-maps                                       |  |  |  |  |  |  |  |  |
| Double-click to Pop Out              | Pop out large video window to check details and do further action with function bar                 |  |  |  |  |  |  |  |  |
| Large Video Window                   |                                                                                                    |  |  |  |  |  |  |  |  |
| Playback                             |                                                                                                    |  |  |  |  |  |  |  |  |
| Multi-NVR Selection                  | Retrieve specific recorded videos from numerous NVR database to save time                           |  |  |  |  |  |  |  |  |
| Multi-channel Playback               | Up to 16-channel simultaneous playback from multiple NVR                                            |  |  |  |  |  |  |  |  |
| ,                                    | Quickly playback videos from favorite group's layout with no need to select each camera             |  |  |  |  |  |  |  |  |
| Group Playback                       | from different NVR servers                                                                          |  |  |  |  |  |  |  |  |
| Two Options for Playback Menu        | Options to show unused channels and to save current setting for playback convenience                |  |  |  |  |  |  |  |  |
| Video Search Methods                 | Search by date, time and recording type                                                             |  |  |  |  |  |  |  |  |
| Thumbnail Preview                    | Mouse over the footage to guickly have thumbnail preview                                            |  |  |  |  |  |  |  |  |
| Display mode                         | Full screen, 1, 4, 5, 9, 16-channel playback simultaneously                                         |  |  |  |  |  |  |  |  |
| Recording Type                       | Normal, event, video clip, recovery, time overlap and failover                                      |  |  |  |  |  |  |  |  |
| Playback Control                     | Play, fast forward, slow motion, audio, frame by frame and rewind                                   |  |  |  |  |  |  |  |  |
| Up to 128x Fast Forward              | 7 fast-forward speeds (2x, 4x, 8x, 16x, 32x, 64x, 128x) to get the key moment of video more quickly |  |  |  |  |  |  |  |  |
| Skip Blank Video                     | Skip the blank recording files to save time                                                         |  |  |  |  |  |  |  |  |
| Image Ratio                          | Fit mode/ original mode                                                                             |  |  |  |  |  |  |  |  |
| -                                    | Display mode: PTZ, quad, perimeter                                                                  |  |  |  |  |  |  |  |  |
| ImmerVision Panomorp                 | Camera position: ceiling, ground, wall                                                              |  |  |  |  |  |  |  |  |
| Audio                                | Enable audio/ mute                                                                                  |  |  |  |  |  |  |  |  |
| Digital Zoom                         | Digital zoom in and out support on playback page and timeline bar                                   |  |  |  |  |  |  |  |  |
| Retrieve 3-day Videos                | Support cross-day playback for tracking a longer period of time                                     |  |  |  |  |  |  |  |  |
| Playback OSD Setting                 | Define the size, position and color of the OSD (on-screen display) on playback page                 |  |  |  |  |  |  |  |  |
| Snapshot                             | Save pictures to a user-defined path                                                                |  |  |  |  |  |  |  |  |
| onaponot                             |                                                                                                    |  |  |  |  |  |  |  |  |

Instant ExportExport maximum 16-channel videos while playing recoded videosSmart SearchMotion detection, foreign object detection, missing object detection,<br/>camera tampering detection, lose focusBookmarkCreate and edit user-defined events to mark special moments for a specific<br/>camera during video playback

Camera event, NVR event, External I/O device, License plate recognition,

Data Search

 People counting, and Bookmark

 Time-divided Search
 Divide a video into many snapshots and display the first frame of that period of time on each channel

 All designs and specifications are subject to change without prior notice

## **CMS-Client Software Specifications**

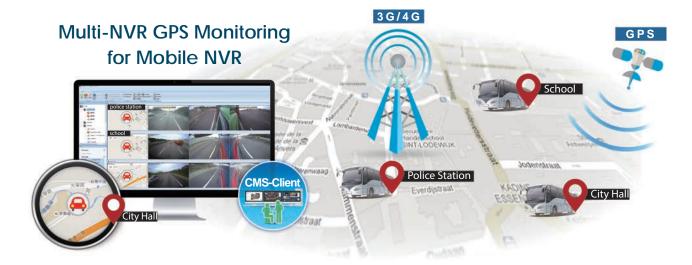

| Vehicle Management (MN-Client)  |                                                                                                    |                                                                                                    |  |  |  |  |  |  |
|---------------------------------|----------------------------------------------------------------------------------------------------|----------------------------------------------------------------------------------------------------|--|--|--|--|--|--|
| GPS Position Indicator          | Indicate Mobile NVR's location on Google Maps                                                                                                    |                                                                                                    |  |  |  |  |  |  |
| Multi-NVR GPS Monitoring        | Design a suitable layout via 3 window modes (Cascade/ Horizontal/ Vertical) to monitor multiple Mobile NVR                                                                                |                                                                                                    |  |  |  |  |  |  |
| Display Mode                    | 1x1 (map only), Nx1 (row display), 1xN (column display), 2x2 (square), 3x3, 4x4, full screen, user-defined                                                                                |                                                                                                    |  |  |  |  |  |  |
| System Configuration            |                                                                                                    |                                                                                                    |  |  |  |  |  |  |
| User Privilege Management       | Offer 5 privilege levels for security control (administrator, power user, user, operator and guest                                                                                        |                                                                                                    |  |  |  |  |  |  |
| Multi-account Management        | Create account association between CMS and NVR. One CMS account can directly access NVR servers                                                                                           |                                                                                                    |  |  |  |  |  |  |
| Detail Log Information          | Complete coverage of user's operation log, including device management, user privilege management, alarm release, playback, e-map, log in, log out, and so on                             |                                                                                                    |  |  |  |  |  |  |
| Event Management                | Camera events                                                                                                    | Camera connection lost, camera motion detection, camera audio detection, camera digital input, camera cross line detection, camera tampering detection, intrusion detection temperature detection, loitering detection, foreign object detection, missing object detection, call button, people counting threshold alarm, advanced motion detection, human detection |  |  |  |  |  |  |
|                                 | NVR events                                                                                                    | NVR connection lost, storage threshold warning, NVR digital input, NVR HDD fail warning                                                                                                    |  |  |  |  |  |  |
|                                 | NVR storage events                                                                                                    | HDD error, HDD fail, RAID degraded, RAID failed                                                                                                    |  |  |  |  |  |  |
| Action Management               | Highlight video window, video pop-out window, highlight new event notice, instant playback, blinking camera icon and alert sound                                                          |                                                                                                    |  |  |  |  |  |  |
| Save/Load Configuration         | Save and load configuration between different computers to speed up the software deployment by saving and loading configuration                                                           |                                                                                                    |  |  |  |  |  |  |
| Customizable Interface          | Customize user interface by using drag, move, group, expand, collapse, attach, and detach panels                                                                                          |                                                                                                    |  |  |  |  |  |  |
| Auto NVR Detection              | Smartly list NVR information in the same LAN to easily add NVR into CMS                                                                                                    |                                                                                                    |  |  |  |  |  |  |
| Find Devices by Name            | Find NVR and camera by entering keyword                                                                                                    |                                                                                                    |  |  |  |  |  |  |
| Quick Link to NVR Web Interface | Quickly visit NVR's web interface to do further configuration                                                                                                    |                                                                                                    |  |  |  |  |  |  |
| Joystick Support                | Support any joystick which can be recognized by Windows                                                                                                    |                                                                                                    |  |  |  |  |  |  |
| Channel License Upgrade         | Enter authorized license key to expand the channel number                                                                                                    |                                                                                                    |  |  |  |  |  |  |
| Hotkey Support                  | Use hotkey to intuitively change monitoring mode                                                                                                    |                                                                                                    |  |  |  |  |  |  |
| Language Support                | Bulgarian, Chinese (Simplified), Chinese (Traditional), Croatian, Deutsch, English, French,<br>Hebrew, Indonesian, Italian, Japanese, Korean, Portuguese, Russian, Spanish, Thai, Turkish |                                                                                                    |  |  |  |  |  |  |

All designs and specifications are subject to change without prior notice

## **CMS-Matrix Software Specifications**

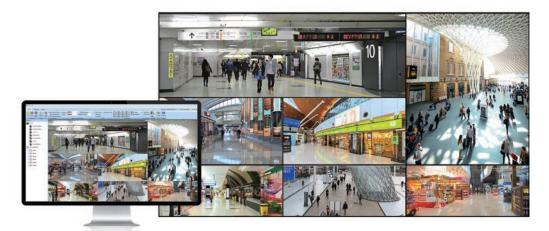

|                           | Civis-mainx software specifications                                                            |
|---------------------------|------------------------------------------------------------------------------------------------|
| Maximum Video Inputs      | Unlimited                                                                                      |
| Video Wall Configuration  | Centrally configure video wall via CMS-Client                                                  |
| Monitor Identification    | Identify monitors via the number identified on each monitor to assign suitable monitoring task |
| Display Mode              | 1x1, 2x2, 3x3, 4x4, 5x5, 6x6, 7x7, 8x8, 9x9, 10x10, 11x11, 12x12, full screen, user-defined    |
| Sequential Mode           | Sequentially display favorite layouts in defined interval                                      |
| Schedule Sequence Group   | Customize sequential monitoring schedules to satisfy various time range usages                 |
| Smart Stream Optimization | Select suitable video stream based on surveillance network environment                         |
|                           | and video quality to save bandwidth                                                            |
| ImmerVision Panomorph     | Display mode: PTZ, quad, perimeter                                                             |
| Save Configuration File   | Export and import CMS-Matrix configuration setting file                                        |
| Stream from Record        | Allow NVR to duplicate its recording stream and send to CMS-Matrix for one camera              |
| Sileannion Recold         | or for the current layout, instead of requesting another stream from camera                    |
| Highlight Video Window    | Highlight live view video window in red frame                                                  |
| Restore Point             | Restore previous monitor/layout setting when accidentally monitor's unplug video output        |

#### **CMS-Matrix Software Specifications**

## CMS Hardware Requirements

| PC Requirements for CMS-Client/ CMS-Matrix |                                                                                  |  |  |  |  |  |  |  |
|--------------------------------------------|----------------------------------------------------------------------------------|--|--|--|--|--|--|--|
| CPU                                        | Intel® Core i7 or higher                                                         |  |  |  |  |  |  |  |
| RAM                                        | 8 GB or above                                                                    |  |  |  |  |  |  |  |
| Graphic Adapter                            | DirectX 9 compatible, 1GB memory or above                                        |  |  |  |  |  |  |  |
| Network Interface Card                     | Ethernet, 1Gbit is recommended                                                   |  |  |  |  |  |  |  |
| Operating System                           | Microsoft® Windows® 7/ 8 /10 (32 bit/ 64bit) is recommended                      |  |  |  |  |  |  |  |
| Number of Monitor Support                  | Depend on availability at installed graphic adapter                              |  |  |  |  |  |  |  |
| Network Switch                             | Gigabit network switch is highly recommended                                     |  |  |  |  |  |  |  |
| Router                                     | Gigabit router is highly recommended                                             |  |  |  |  |  |  |  |
| Network Cable                              | Category 5e cable (CAT-5e) or Category 6 cable (CAT-6) is highly recommended for |  |  |  |  |  |  |  |
|                                            | Gigabit Ethernet                                                                 |  |  |  |  |  |  |  |

#### Authorized Dealer:

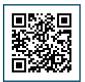

Learn more by visiting DIGIEVER Website: